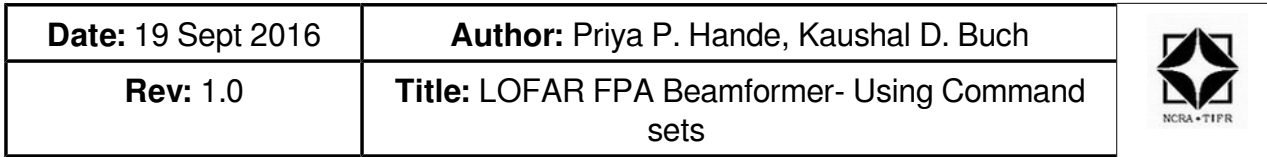

# **LOFAR FPA Beamformer**

## Using Command sets

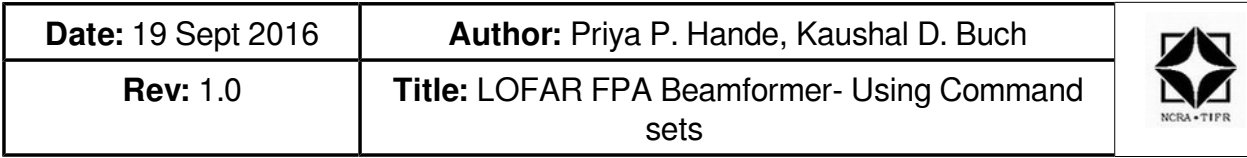

## **Contents**

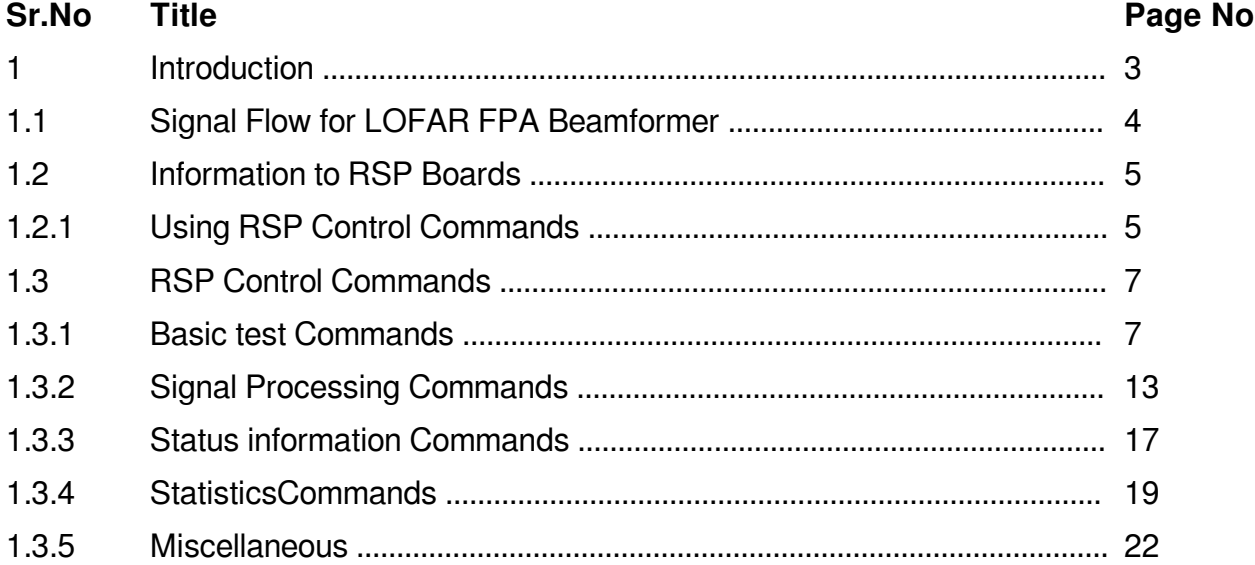

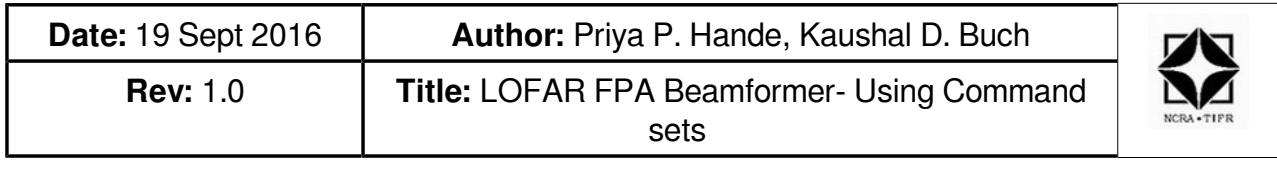

#### **Purpose of this document**

This document provides information for running Remote Station Processing (RSP) boards control (rspctl) commands for carrying out various self tests, for monitoring and controlling the boards, for diagnostics and for configuring the boards.

## **1. INTRODUCTION LOFAR FPA BEAMFORMER SYSTEM**

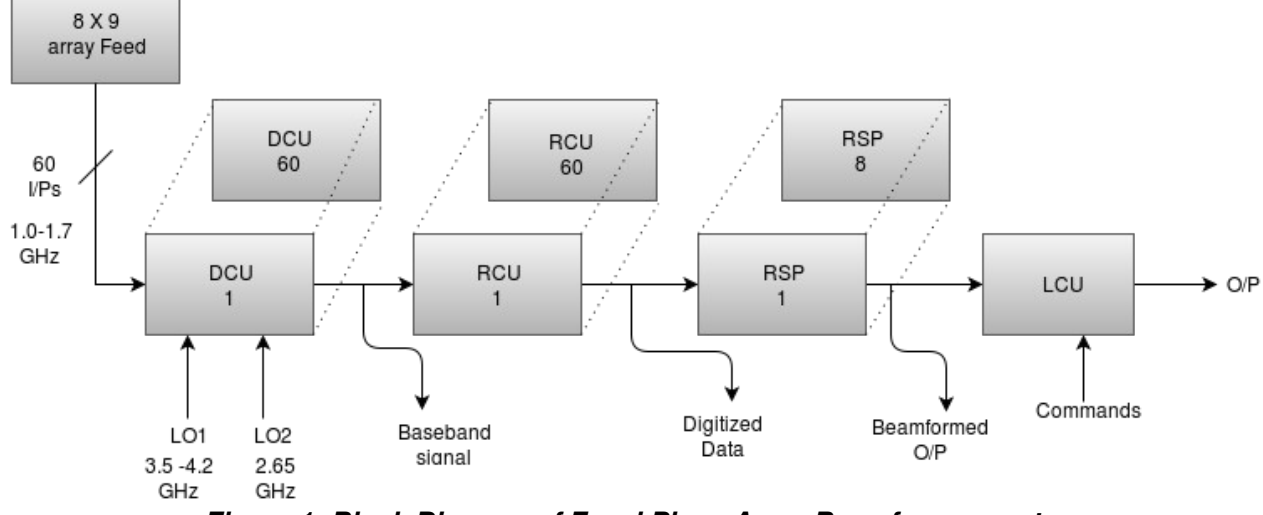

**Figure 1: Block Diagram of Focal Plane Array Beamformer system**

 LOFAR, the Low Frequency Array, is a multi-purpose sensor array. Its main application is astronomy at low frequencies (10-240 MHz). One such system of LOFAR is the FPA Beamformer consisting of 8\*9\*2 Elements.

#### **There are two distinct receiver modes:**

The Low Band Antenna (LBA) mode operating between 10 and 90 MHz & High Band Antenna (HBA) mode operating between 110 and 250 MHz

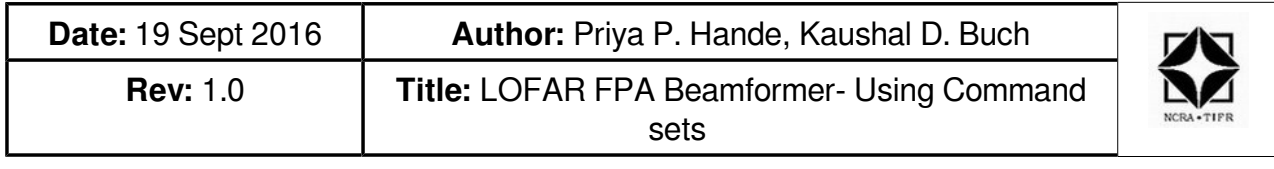

## **1.1 Signal Flow:**

The Focal Plane Array feed consist of 8 \* 9 dual polarized vivaldi elements. The feed is multipixel feed. Out of 72, only 60 inputs are connected to the Down Converter Unit (DCU).

The RF frequency ranges from 1.0 to 1.7 GHz. The down conversion of the signal takes place through the DCU blocks, where intermediate frequency (IF) is obtained with double down conversion. The IF is then provided to the Receiver Unit (RCU) where a 12-bit ADC converts the continous signal into discrete form. The digitized data is then fed to the Remote Station Processing Boards (RSP) where the correlation of the signal and beamforming operation are carried out.

The data then flows to the Local Control Unit (LCU) which is a computer server. Using LCU one can monitor and control various sub units of Digital Processing Board.

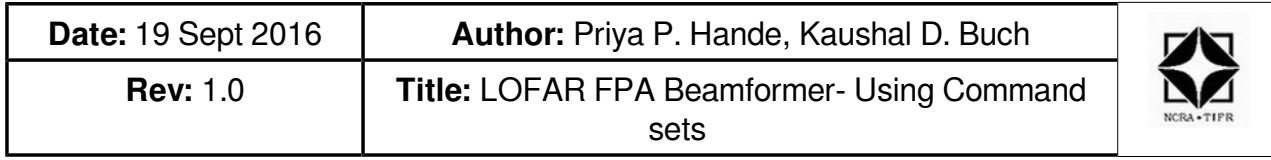

## **1.2 Information to Remote Station processing Boards:**

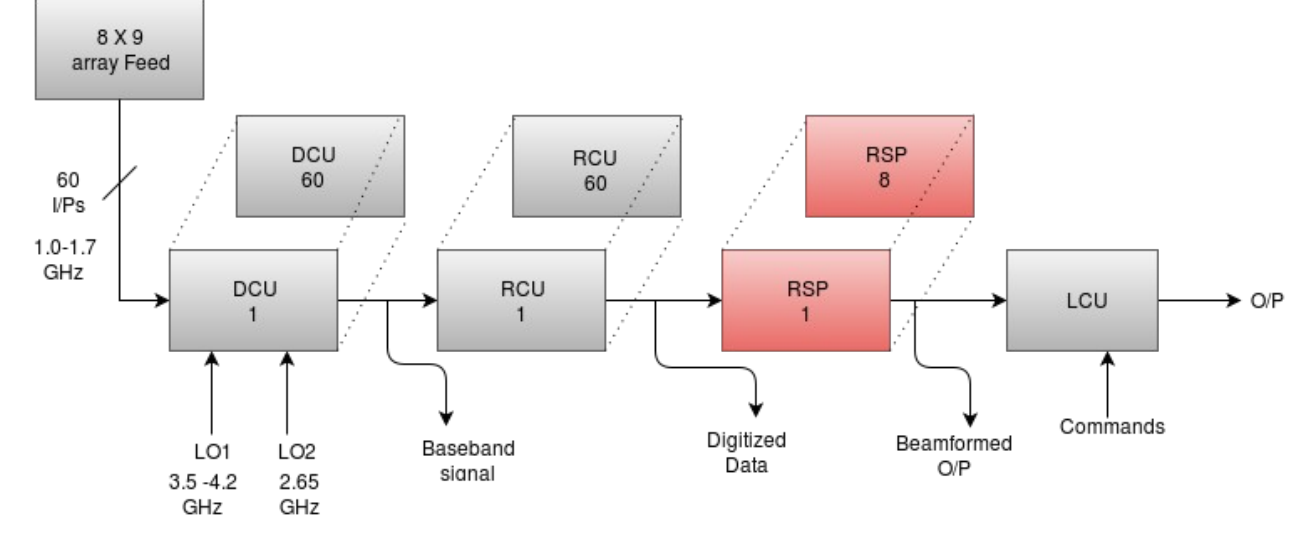

#### **Figure 2: Block highlighted shows Remote Station Processing Board in the FPA Block diagram**

 The main function of the RSP firmware is to process signal data that is received by the receiver unit (RCU). Because the processing function is distributed among several RSP boards, there is a data interface between RSP boards. The processed data is sent to the Central Processor (CEP). For transient recording, the RCU data is forwarded through RSP towards the Transient Buffer Board (TBB). A Timing Distribution board for Subrack (TDS) provides the system clock and synchronization signal. A local control unit (LCU) issues monitoring and control commands to RSP, and uses the RSP as a gateway for monitoring and controlling a Subrack Power Unit (SPU), and also RCU and TDS.

 In general, the RSP performs a combination of data processing functions and control functions. For controlling special RSP control commands (rspctl) are used via LCU.

#### **1.2.1 Using RSP Control Commands:**

 Using the RSP control (rspctl) commands allows the user to perform various tests like sinewave cancellation, noise test etc. Monitoring the on-board temperature for various subboards as well as for setting the receiver mode, receiver attenuation or HBA delays 'rspctl' commands are used.

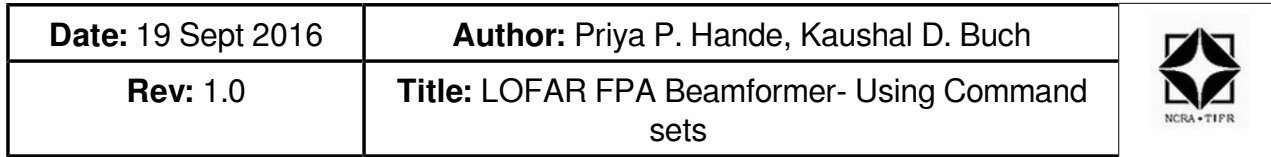

For better undersanding of the command sets, classification of commands based on the usage has been made.

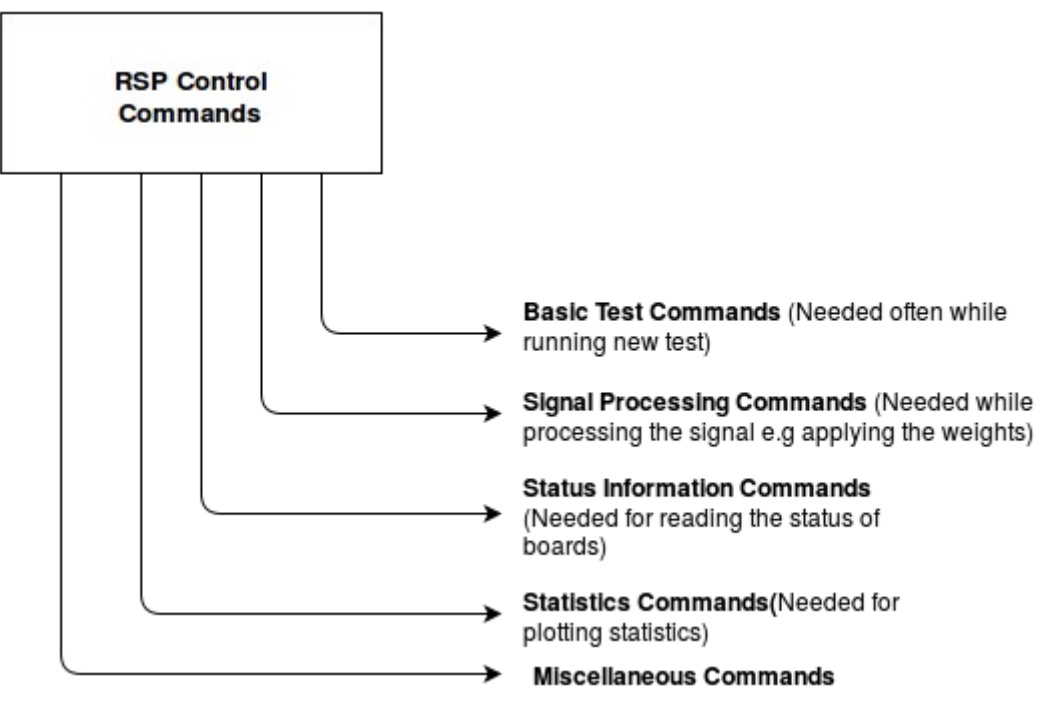

**Figure 3: Classification of RSP Control Commands**

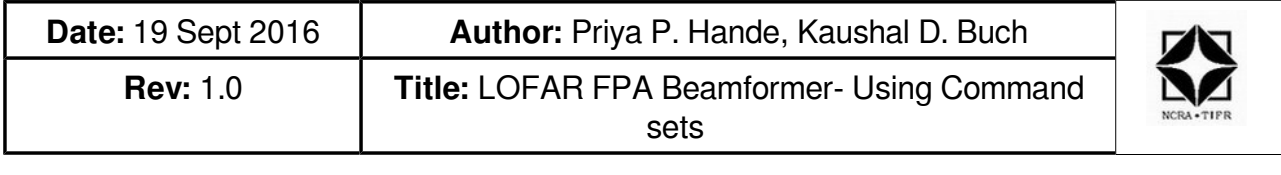

### **1.3 RSP Control Commands**

In this chapter the most important rspctl commands are explained. It is not a very detailed description of all software but a guide line through the system. Following are the commands used with rspctl instruction:

## **1.3.1. Basic test commands**

#### 1. **swlevel**

Defines the software level for the beamformer.

Before the measurement can start the status of the software need to be checked. This can be done with the swlevel command.

| [lofarsys@IN001C ~]\$<br>[lofarsys@IN001C ~]\$<br>[lofarsys@IN001C ~]\$ swlevel<br>Currently set level is 2 |             |
|----------------------------------------------------------------------------------------------------|-------------|
| Status of all software level:                                                                               |             |
| 1 : ServiceBroker                                                                                           | <b>DOWN</b> |
| 2 : RSPDriver                                                                                               | <b>DOWN</b> |
| 3 : AMCServer                                                                                               | <b>DOWN</b> |
|                                                                                                    |             |
| 3 : CalServer                                                                                               | <b>DOWN</b> |
| 3 : BeamServer                                                                                              | <b>DOWN</b> |
|                                                                                                    |             |
| 4 : SoftwareMonitor                                                                                         | <b>DOWN</b> |
| 4 : HardwareMonitor                                                                                         | <b>DOWN</b> |
|                                                                                                    |             |
| 5 : SHMInfoServer                                                                                           | <b>DOWN</b> |
|                                                                                                    |             |
| 6 : StationControl<br>6 : ClockControl                                                                      | <b>DOWN</b> |
|                                                                                                    | <b>DOWN</b> |
| : CalibrationControl                                                                                        | <b>DOWN</b> |
| 6<br>6<br>: BeamControl                                                                                     | <b>DOWN</b> |
| 6<br>: TBBControl                                                                                           | <b>DOWN</b> |
|                                                                                                    |             |
| Missing : ServiceBroker[1] RSPDriver[2]<br> [lofarsys@IN001C ~]\$ ▌                                         |             |

Screenshot 1: swlevel command

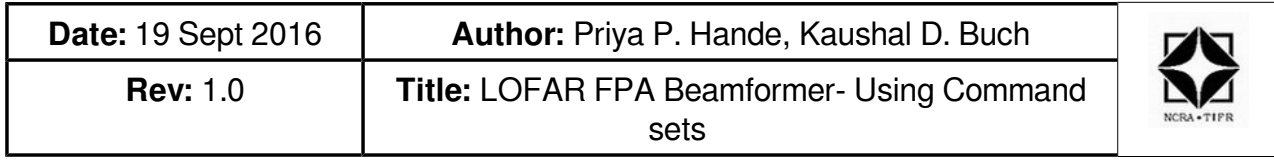

This gives the current status of the drivers. The level can be set by entering a number behind swlevel (example: swlevel 5). The maximum level is 5 for manual setting. Level 2 is sufficient for a RSP measurement. Use swlevel 0 to stop all the processes.

#### **2. swlevel 2**

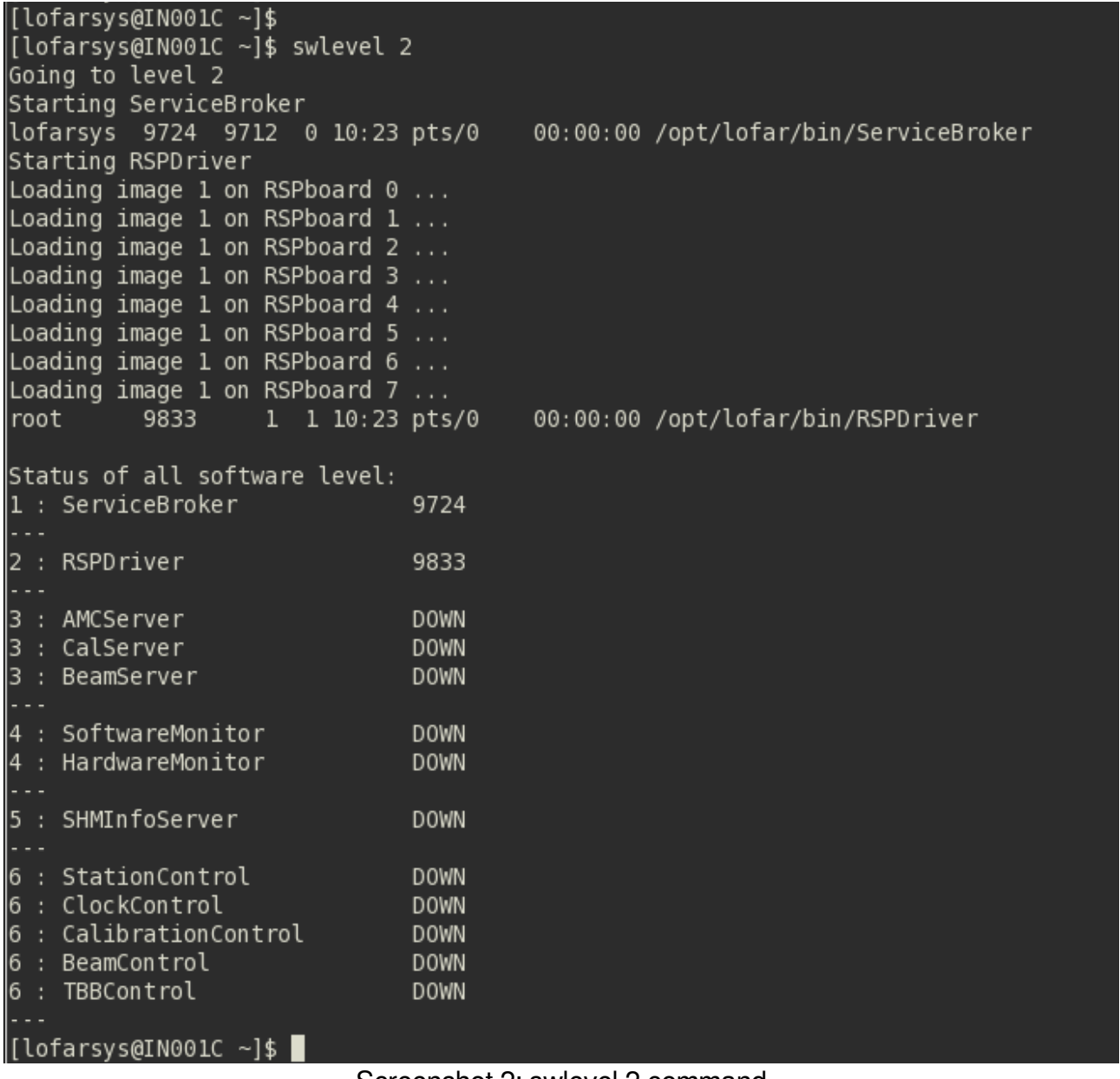

Screenshot 2: swlevel 2 command

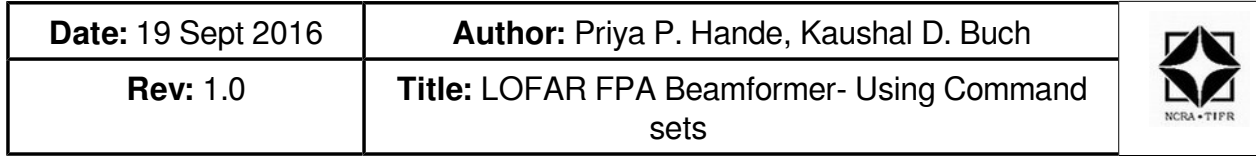

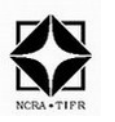

It starts the Service Broker and RSP Driver which are important for executing the rspctl commands.

## **3. rspctl –-reg**

This command is used for monitoring by Remote Station Processing (RSP) Board to verify all registers.

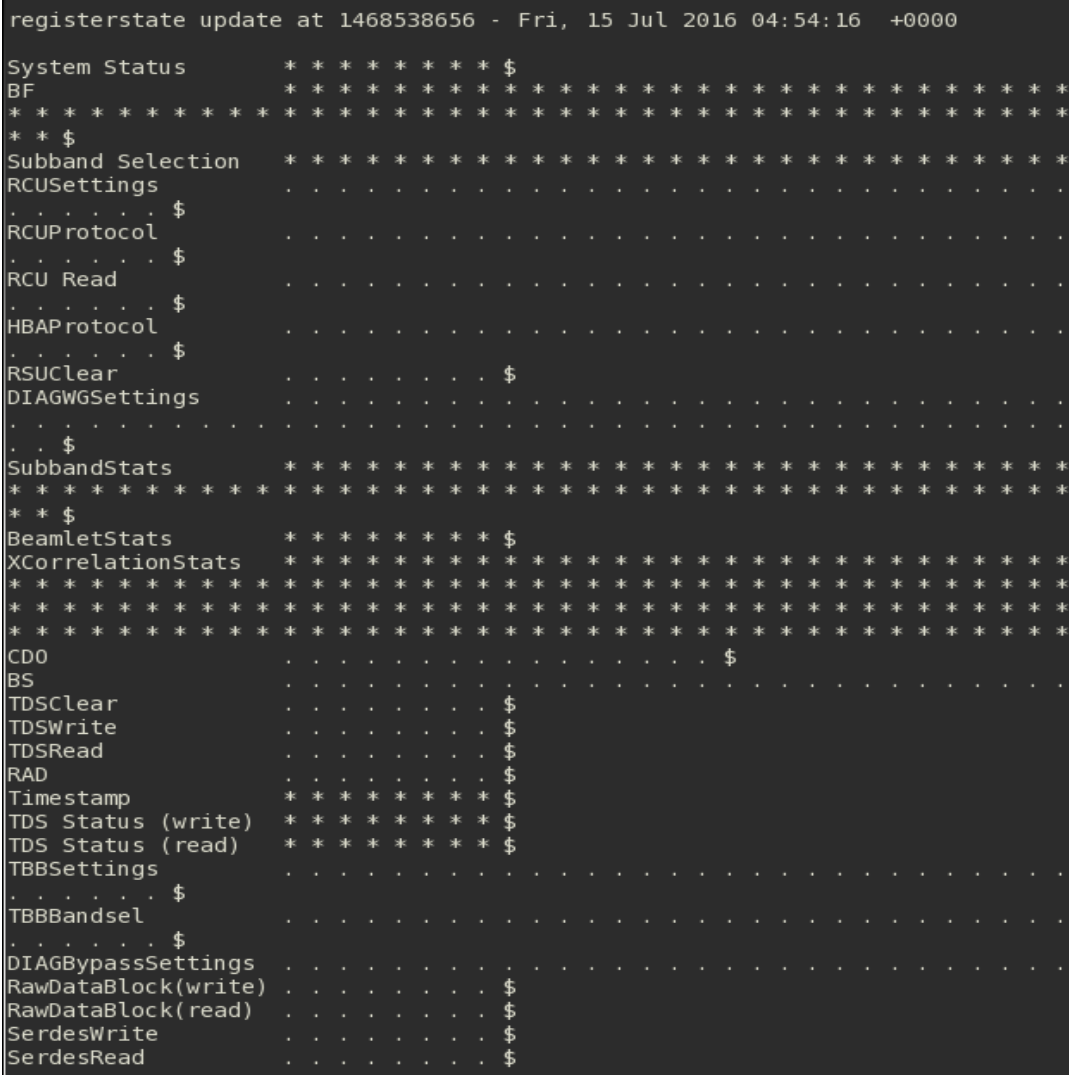

Screenshot 3: RSP Boards register update command

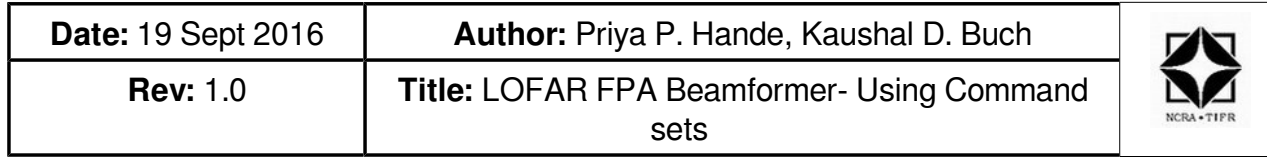

It takes about 40 seconds for the TDS to stabilize the clock and for the RSP board to read and verify all registers. When the rspdriver is ready (only \*\*\*\* and ....) send the following command to select the correct mode.

#### **4. rspctl --ver**

This command is used to read the RSP Boards version. It also provides information to Antenna Processor (AP) and Board Processor (BP) FPGA versions.

```
[lofarsys@IN001C ~]$
[lofarsys@IN001C ~]$
[lofarsys@IN001C ~]$
[lofarsys@IN001C ~]$ rspctl --ver
160715 102508,921 [9989] TRACE TRC [:] - TRACE module activated
RSP[0] RSP version = 5, BP version = 6.0, AP version = 6.0
RSP[ 1] RSP version = 5, BP version = 6.0, AP version = 6.0
RSP[ 2] RSP version = 5, BP version = 6.0, AP version = 6.0
RSP[ 3] RSP version = 5, BP version = 6.0, AP version = 6.0
RSP[4] RSP version = 5, BP version = 6.0, AP version = 6.0
RSP[ 5] RSP version = 5, BP version = 6.0, AP version = 6.0
RSP[ 6] RSP version = 5, BP version = 6.0, AP version = 6.0
RSP[ 7] RSP version = 5, BP version = 6.0, AP version = 6.0
[lofarsys@IN001C ~]$ ■
```
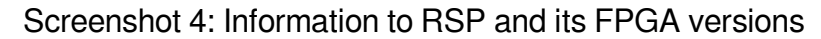

#### **5. rspctl --rcumode=5**

This command is used to set the reciver mode. There are 7 different receiver modes.

To set the RCU's and the TDS in the correct mode use Table 1. We would like to measure HBA antenna in the 110...190 MHz mode. This means that we have to set the clock at 200MHz and RCUMODE=5.

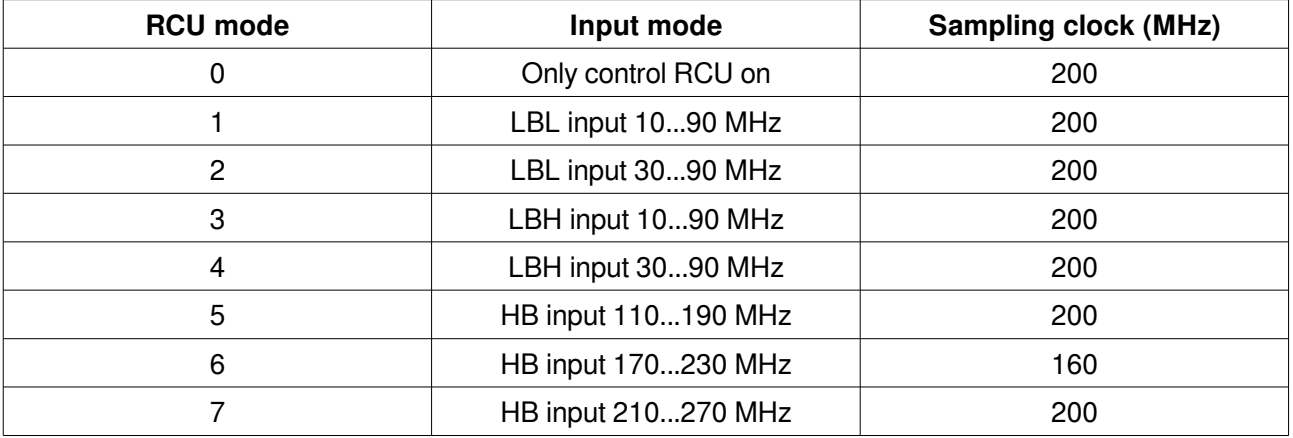

Table 1: Receiver modes and corresponding sampling clock

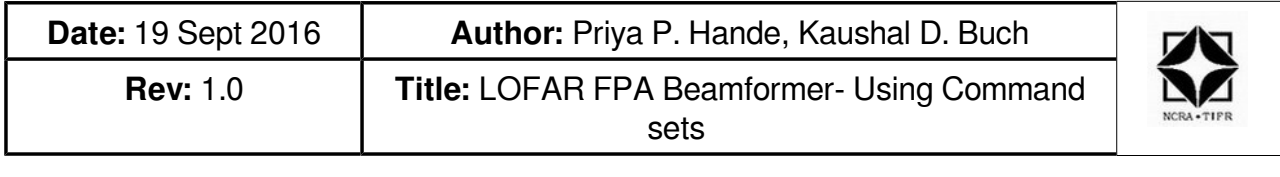

[[lofarsys@IN001C ~]\$ [lofarsys@IN001C ~]\$ rspctl --rcumode=5  $[160715 \t 102556, 602 \t 19991]$  TRACE TRC [:] - TRACE module activated  $\vert$ control(0) =0x0007a400  $|$ modified(0)=0x0007ff00  $[$ lofarsys@IN001C ~]\$

Screenshot 5: Setting receiver mode

#### **6. rspctl --rcuenable=1**

```
This command enables the selected receiver mode.<br>[lofarsys@IN001C ~]$<br>[lofarsys@IN001C ~]$ rspctl --rcuenable=1<br>160715 102653,740 [9993] TRACE TRC [:] - TRACE module activated
       control(0) =0x00000080
       modified(0)=0x00000080
        [lofarsys@IN001C -]$
```
Screenshot 6: Enabling the selected receiver mode

#### **7. rspctl --specinv=1**

This command enables the spectral inversion which is needed specifically for the receiver mode 5.

```
[lofarsys@IN001C - 1$][lofarsys@IN001C ~]$ rspctl --specinv=1
160715 102746,941 [9994] TRACE TRC [:] - TRACE module activated
bypassSetting =31setSIack.timestamp=-19800 - Thu, 01 Jan 1970 00:00:00 +0000
[lofarsys@IN001C\sim]$
```
Screenshot 7: Enabling the spectral inversion

#### 8. **rspctl --statistics**

This command plots the statistics for all the 64 RCU's. To see the autocorrelation spectrum of the selected antenna's rspctl --statistics --sel=RCU's command can be used.

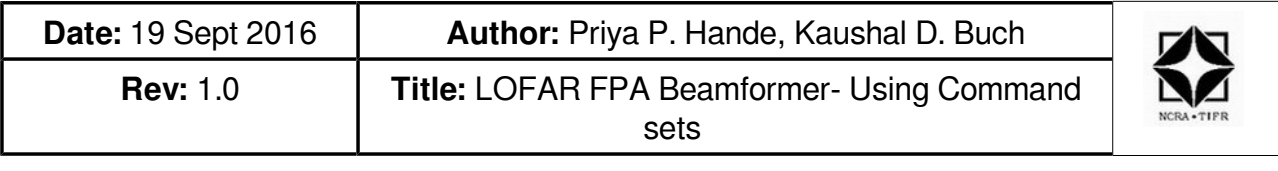

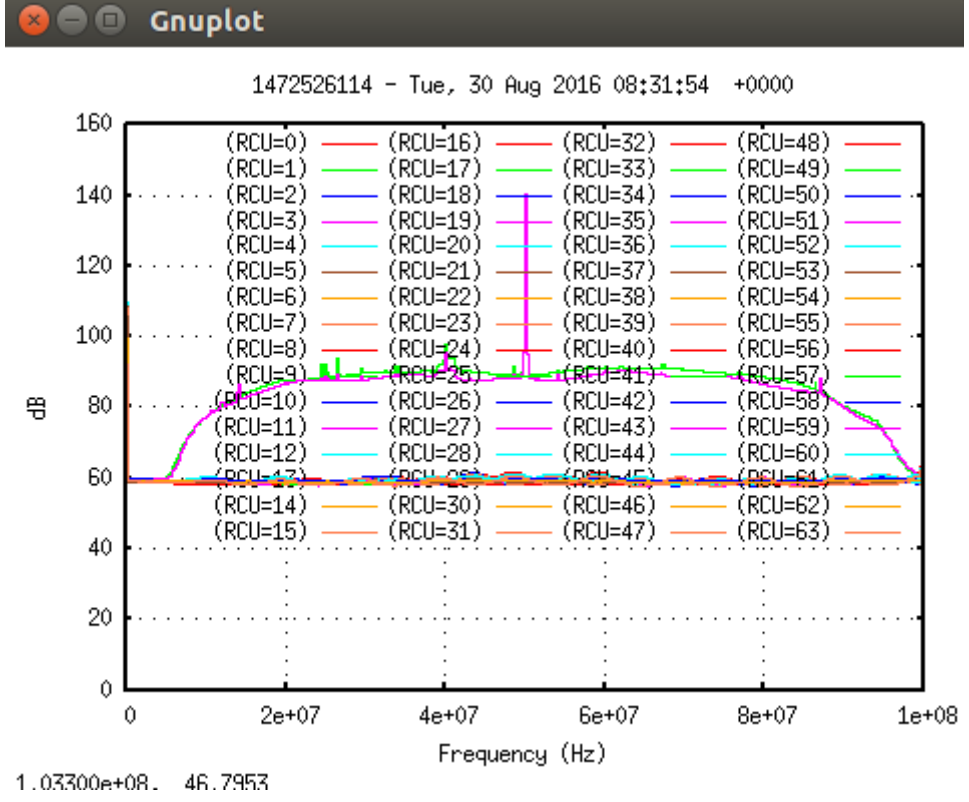

Screenshot 8: Output plot for Statistics spectrum

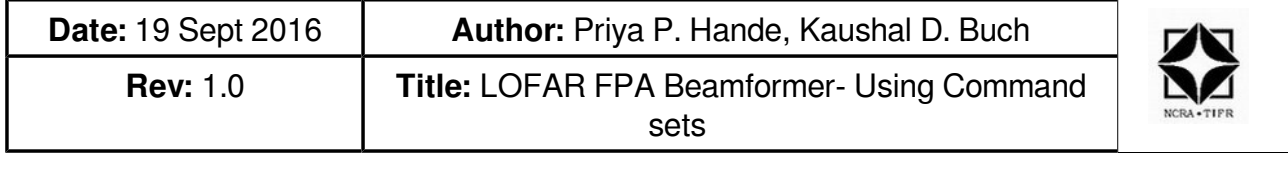

## **1.3.2. Signal Processing Commands:**

In order to carry out the beamforming test following rspctl commands are used for providing weights and observing the results.

## **1. rspctl --weights**

This command displays the default weights for all the 248 beamlets.

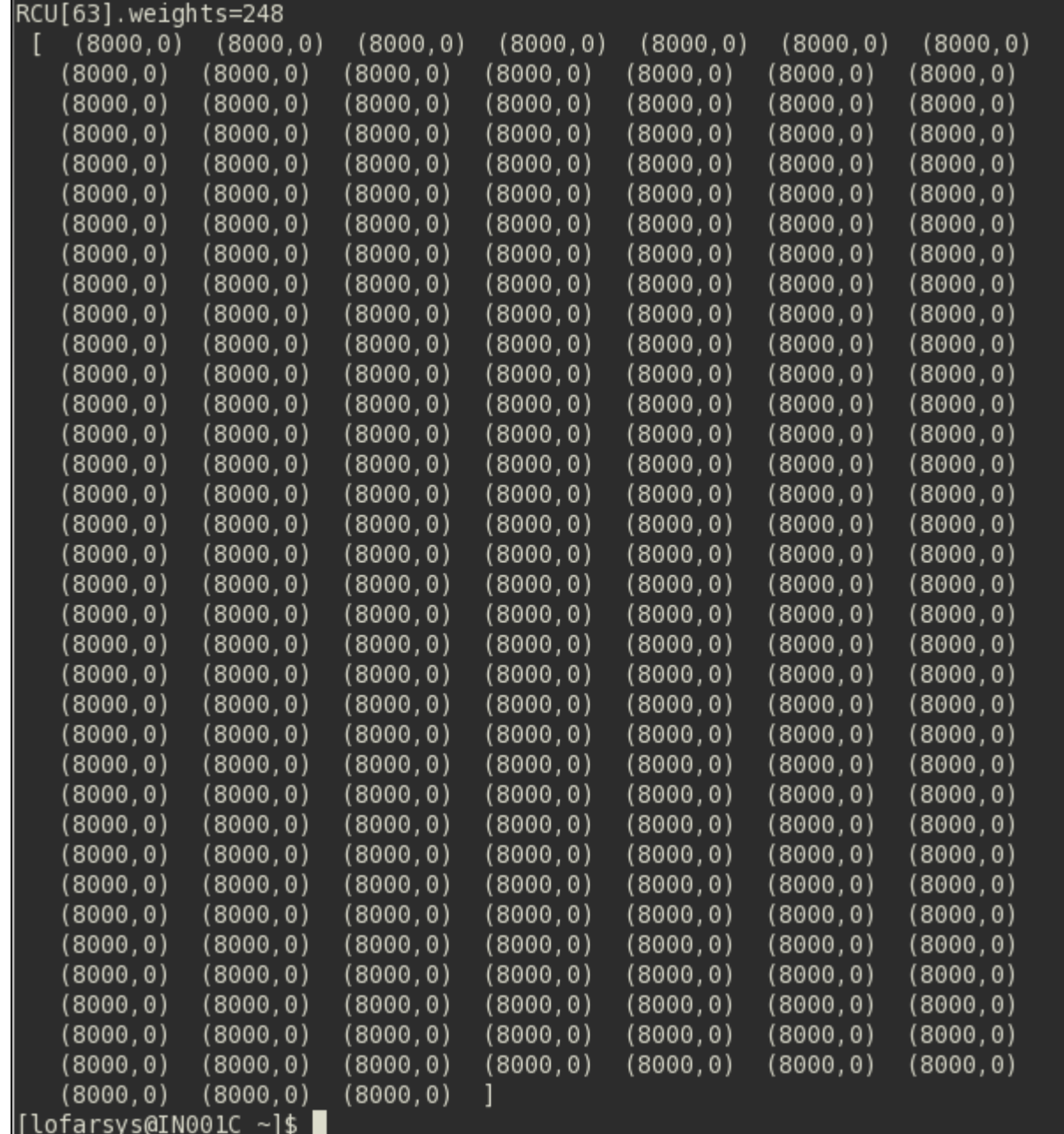

Screenshot 9: Default weights for beamlets

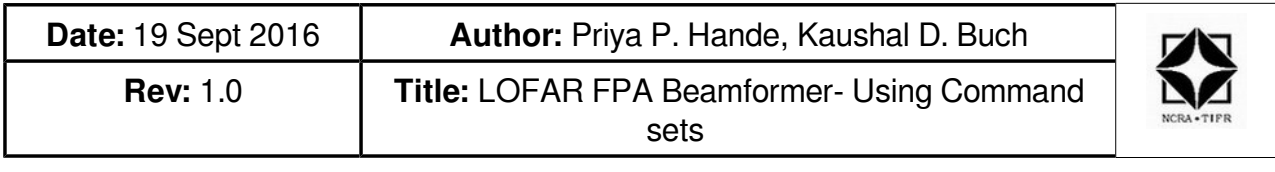

#### **2. rspctl --weights=0,0 --beamlets=0:243**

This command makes all the beamlet weights zero.<br>[[lofarsys@IN001C ~]\$

```
||tofarsys@IN001C ~]$<br>|[lofarsys@IN001C ~]$ rspctl --weights=0,0 --beamlets=0:243<br>|160715 103414,783 [10002] TRACE TRC [:] - TRACE module activated
rcumask.count()=64
[lofarsys@IN001C -]$
```
Screenshot 10: Making all the beamlet weights equal to zero

#### 3. **rspctl --weights=1,0 --beamlets=0:9 --sel=5,15**

This command adds the signal on selected receiver unit. The *weights* argument specifies amplitude and phase for the receiver units.

```
[lofarsys@IN001C ~]$
\frac{1}{10} are \frac{1}{2} and \frac{1}{2} are \frac{1}{2} are \frac{1}{2} are \frac{1}{2} are \frac{1}{2} are \frac{1}{2} are \frac{1}{2} are \frac{1}{2} are \frac{1}{2} are \frac{1}{2} are \frac{1}{2} are \frac{1}{2} are \frac{1}{2} are \frac{1}{2} 
160715 103522,633 [10003] TRACE TRC [:] - TRACE module activated
rcumask.count() = 2[lofarsys@IN001C ~]$
```
Screenshot 11: Snap for RSP weights command showing beamlets selection and phase input in-phase

#### 4. **rspctl --weights=-1,0 --beamlets=0:9 --sel=5**

This command cancels the signals for selected receiver units. The weights argument specifies amplitude and phase for the receiver units.

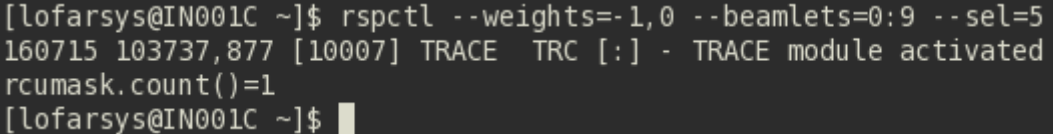

Screenshot 12: Snap for RSP weights command showing beamlets selection and phase input out of-phase

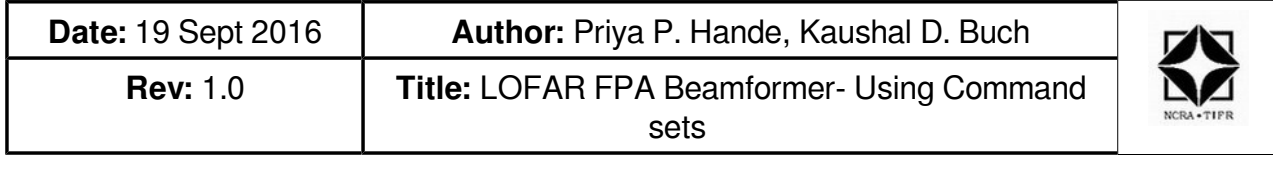

#### **5. rspctl –statistics=beamlet**

This command plots the beamlet statistics.

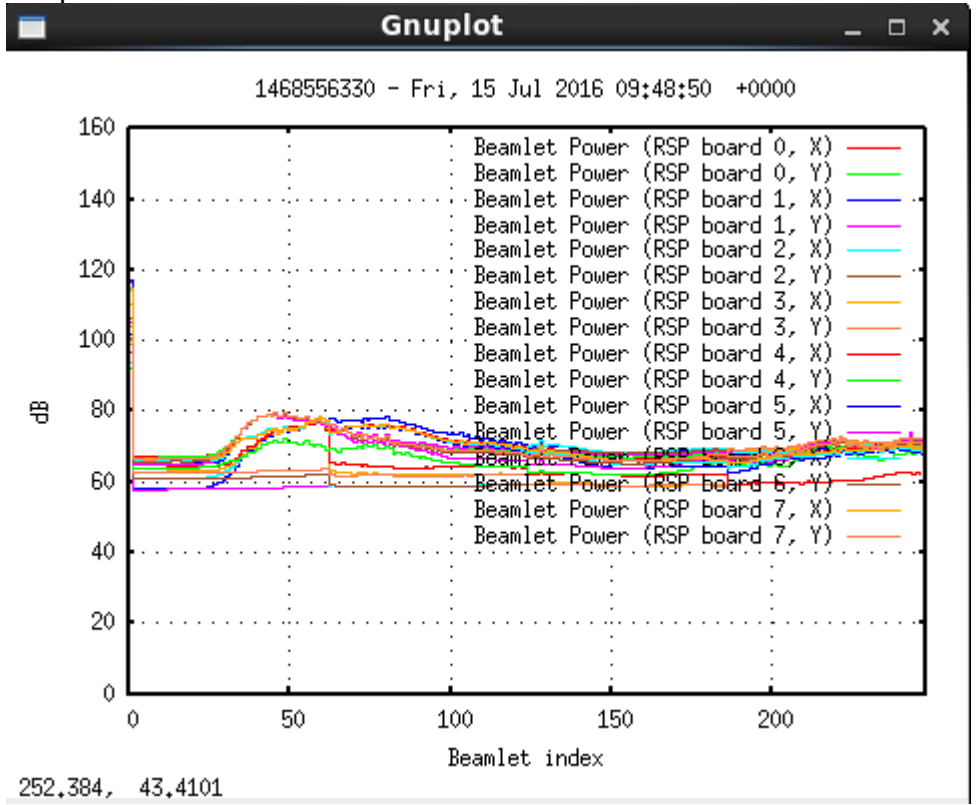

Screenshot 13: Output plot for Beamlet statistics

#### **6. rspctl --subbands=250:259**

This command is used for selecting the specifiic subbands out of 512 subbands. Those selected subbands are mapped one to one with the selected beamlets for further processing.<br>[lofarsys@IN001C ~]\$

```
[lofarsys@IN001C ~]$ rspctl --subbands=250:259
160715 110253,502 [10852] TRACE TRC [:] - TRACE module activated
rcumask.count()=64
setsubbandsack.timestamp=-19800 - Thu, 01 Jan 1970 00:00:00
                                                             +0000[lofarsys@IN001C -]$
[lofarsys@IN001C ~]$
```
Screenshot 14: Selection of specific subbands

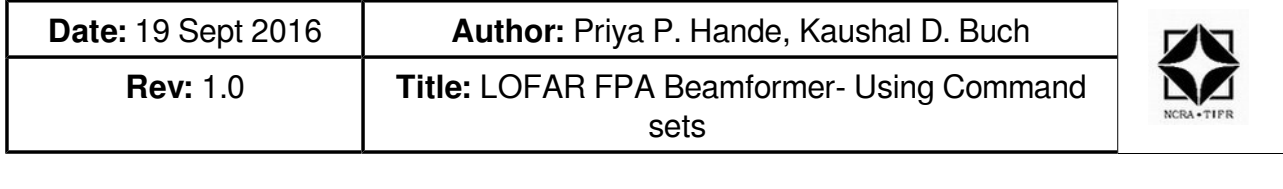

#### **7. rspctl --xcsubband=256**

This command is used for selecting the specific cross-correlation subband.

E.g. For 150 MHz, the cross-correlation subband equals to 256.<br>[lofarsys@IN001C ~]\$ ||tofarsys@IN001C ~]\$ rspctl --xcsubband=256 160715 110355,615 [10854] TRACE TRC [:] - TRACE module activated rcumask.count()=64

setsubbandsack.timestamp=-19800 - Thu, 01 Jan 1970 00:00:00 +0000 |[lofarsys@IN001C ~]\$

Screenshot 15: Selection of specific cross-correlation subbands

#### **8. rspctl --wg=150e6 --sel=0,2**

This command is used for initializing the waveform generator by selecting the frequency and receiver units.

 $[$ lofarsys@IN001C ~ $]\$ \$ rspctl --wg=150e6 --sel=0,2 160715 110458,058 [10856] TRACE TRC [:] - TRACE module activated Getting the clockvalue Current clockvalue is 200 Mhz [lofarsys@IN001C ~]\$ |

Screenshot 16: Initialization of inbuilt waveform generator

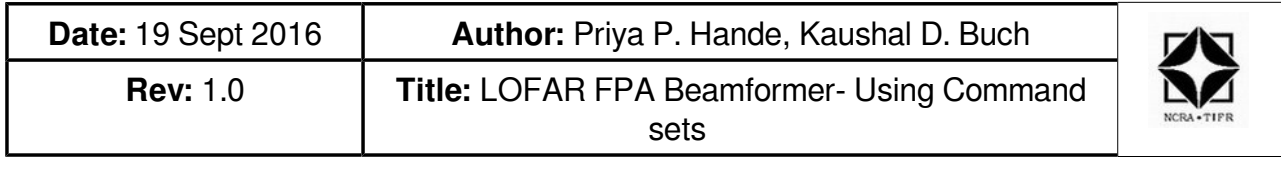

#### **1.3.3. Status Information Commands**

This particular set of commands are used for reading the status information related to different sub units of Digital Processing Boards (DPB).

#### **1. rspctl --status**

This command displays the RSP board's status.

| RSP[ 7] RAD Status              | Align | Sync | CRC | Frame cnt |
|---------------------------------|-------|------|-----|-----------|
| RSP[ 7]<br>ri:                  | –     | 0K   | 0K  | 195312    |
| RSP[ 7] lane0 crosslets:        | 0K    | 0K   | 0K  | 195312    |
| RSP[ 7] lane0 beamlets:         | 0K    | 0K   | 0K  | 195312    |
| RSP[ 7] lanel crosslets:        | 0K    | 0K   | 0K  | 195312    |
| RSP[ 7] lane1 beamlets:         | 0K    | 0K   | 0K  | 195312    |
| RSP[ 7] lane2 crosslets:        | 0K    | 0K   | 0K  | 195312    |
| RSP[ 7] lane2 beamlets:         | 0K    | 0K   | 0K  | 195312    |
| RSP[ 7] lane3 crosslets:        | 0K    | 0K   | 0K  | 195312    |
| RSP[ 7] lane3 beamlets:         | 0K    | 0K   | 0K  | 195312    |
| $[lofarsys@IN001C ~$ $\sim]$ \$ |       |      |     |           |

Screenshot 17: RSP Board's status information

#### **2. rspctl --tdstatus**

This command is used for displaying Time Distribution System (TDS) Board status information.

| $[lofarsys@IN001C -]$ \$                                                                            |  |
|----------------------------------------------------------------------------------------------------|--|
| [lofarsys@IN001C ~]\$ rspctl --tdstatus                                                             |  |
| 160715 110632,091 [10859] TRACE TRC [:] - TRACE module activated                                    |  |
| 10MHz input   output clock   PPS input   PLL 160MHZ   PLL 200MHz   V3.3   V5.0   Temperature<br>RSP |  |
| 200   SMA   not locked   LOCKED   3.2   4.3   25<br>$\circ$ 1<br>SMA                                |  |
| Not controlling the TD board<br>$\mathbf{1}$                                                        |  |
| Not controlling the TD board<br>2 I                                                                 |  |
| Not controlling the TD board                                                                        |  |
| 4  <br>  not locked  <br>LOCKED   3.0   4.3   26<br><b>SMA</b><br>SMA I<br>200                      |  |
| 5   Not controlling the TD board                                                                    |  |
| 6   Not controlling the TD board                                                                    |  |
| 7   Not controlling the TD board                                                                    |  |
| [lofarsys@IN001C ~]\$                                                                               |  |

Screenshot 18: TDS Board's status information

#### **3. rspctl --spustatus**

This command is used for displaying Station Power Unit's (SPU) status information.

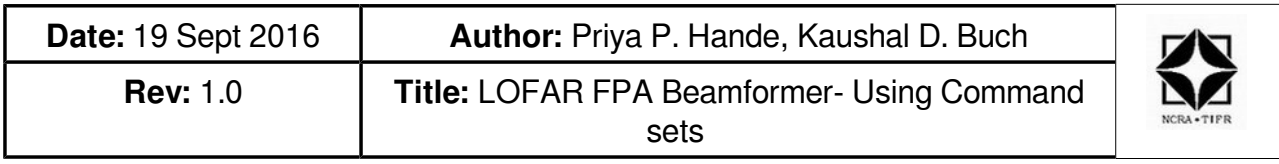

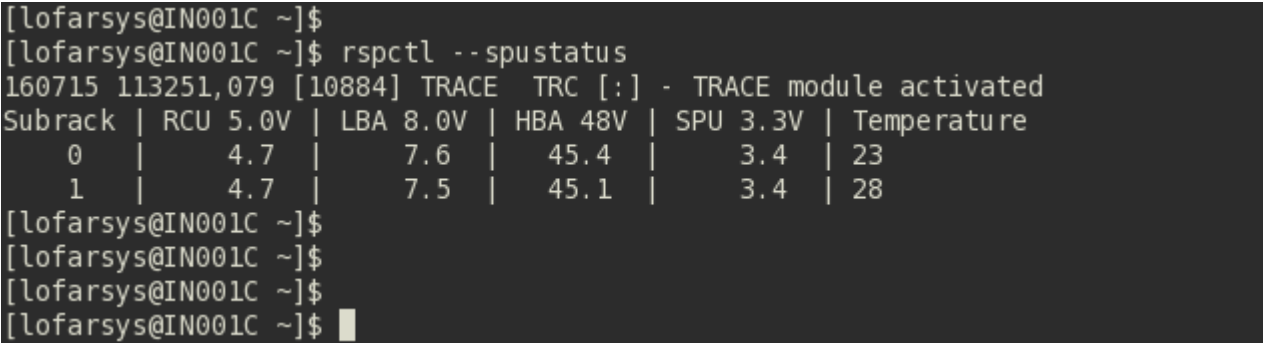

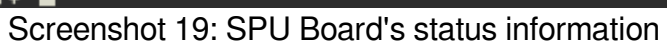

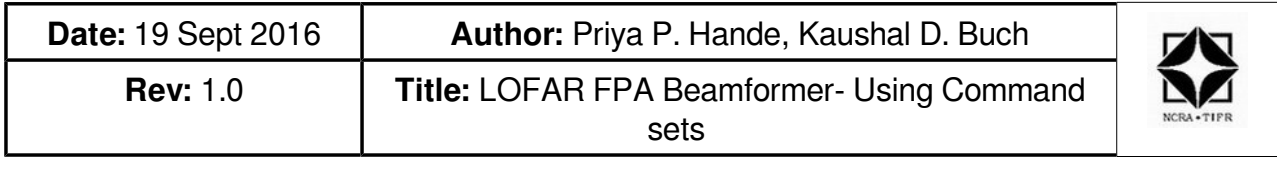

## **1.3.4. Statistics Commands**

This particular set of commands are used for plotting the statistics of the FPA Beamformer system. The statistics can be for beamlets or subbands.

#### **1. rspctl --statistics=subband**

This command plots the subband statistics for all the 64 receiver units. Following command can be used for specific receiver units with 'select' argument. For E.g. rspctl --stati=subband --sel=3,4,15,17:50

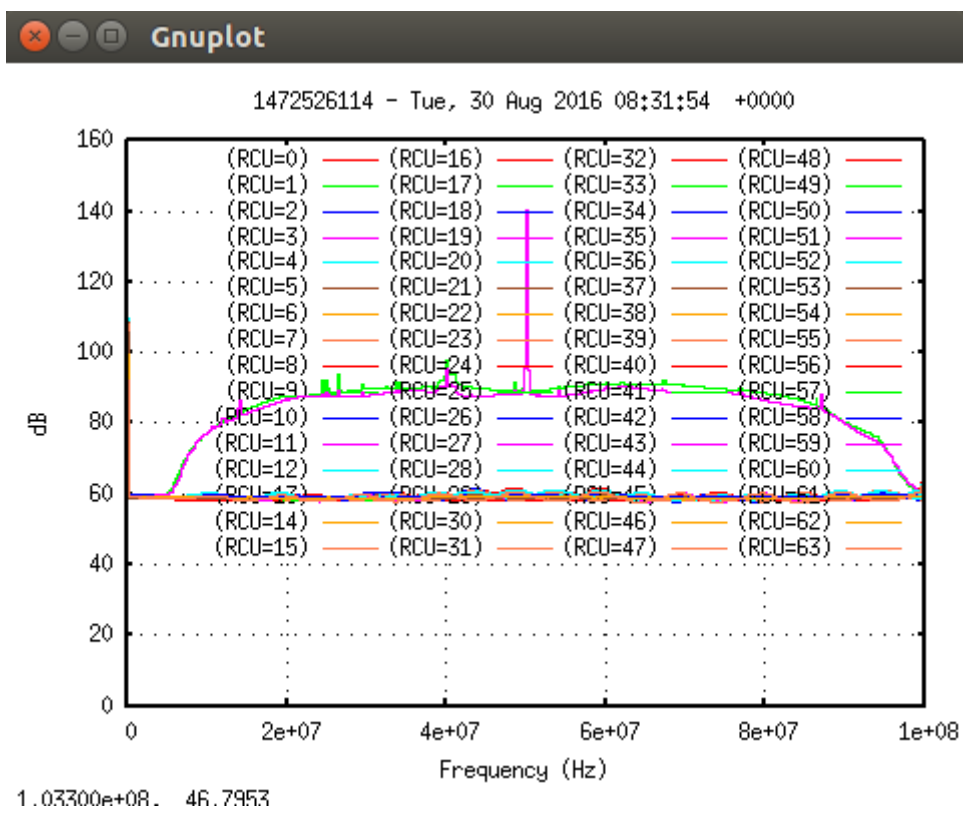

Screenshot 20: Subband statistic output plot

#### **2. rspctl --statistics=beamlet**

This command plots the beamlet statistics.

Following command can be used for specific receiver units with 'select' argument. For E.g.

rspctl --statistics=beamlet --select=4,6,28,32:47

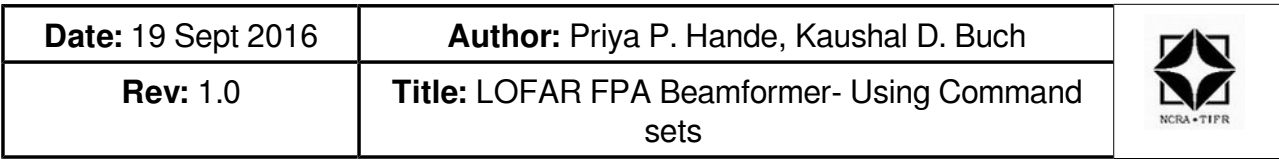

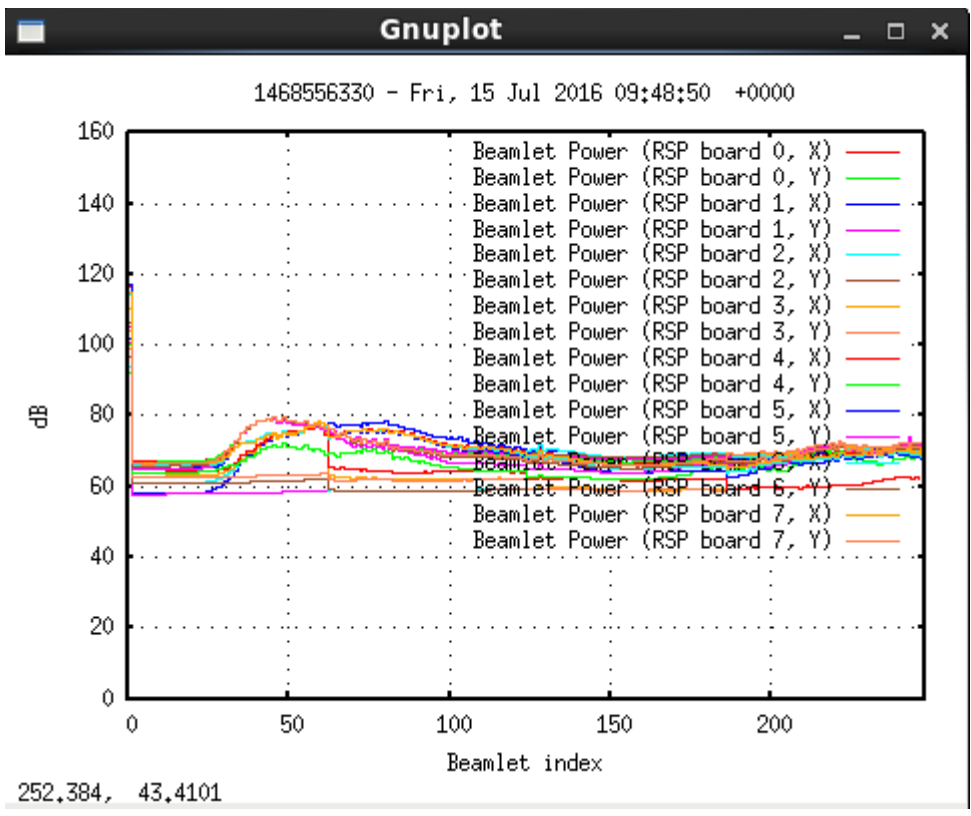

Screenshot 21: Beamlet statistic output plot

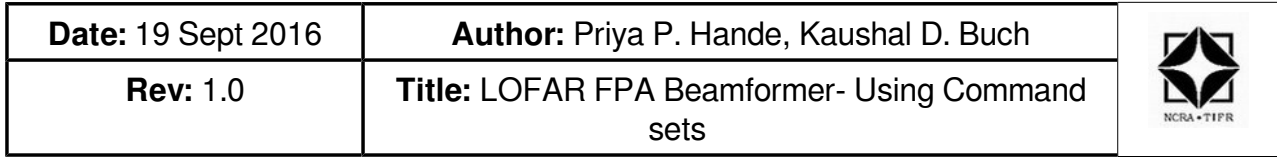

## **3. rspctl --xcangle --xcstatistics**

This command plots the cross-correlation statistics.

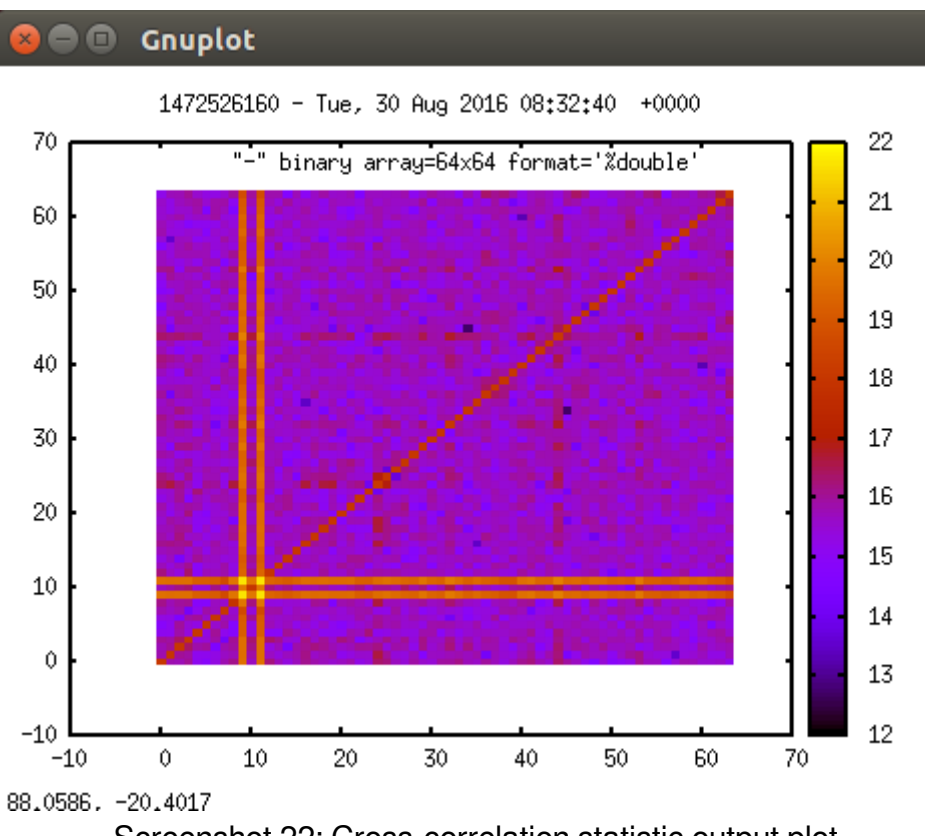

Screenshot 22: Cross-correlation statistic output plot

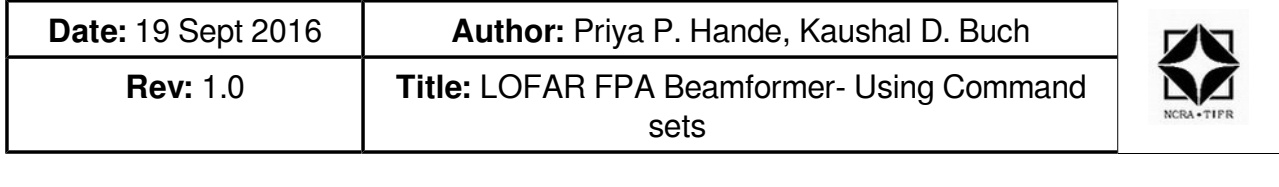

#### **1.3.5. Miscellaneous**

#### **1. rspctl --clock**

This command is used to get the clock information for the RSP borads. The clock settings can be changed using this command.

```
For E.g. rspctl --clock=200<br>[lofarsys@IN001C ~]$<br>[lofarsys@IN001C ~]$ rspctl --clock
       160715 114403,769 [10955] TRACE TRC [:] - TRACE module activated
       Sample frequency: clock=200MHz
       [lofarsys@IN001C ~]$
       [lofarsys@IN001C ~]$ D
```
Screenshot 23: RSP board clock output

#### **2. rspctl --rspclear**

This command is used to clear the RSP boards.

```
[lofarsys@IN001C ~]$
[lofarsys@IN001C ~1$
[lofarsys@IN001C ~]$ rspctl --rspclear
160715 114457,034 [10957] TRACE TRC [:] - TRACE module activated
control(0)=0x00000002
[lofarsys@IN001C -]$
[lofarsys@IN001C -]$
```
Screenshot 24: Command to clear RSP Board

#### **3. rspctl --hbadelays --sel=26**

This command is used for providing delays for the High Band antenna inputs.<br>[lofarsys@IN001C ~]\$

 $[lofarsys@IN001C -]$ \$ rspctl --hbadelays --sel=26  $160715$   $114548,980$   $[10959]$  TRACE TRC  $[:]$  - TRACE module activated  $settings() . shape() = 2 [$  $\mathbf{1}$  $16$  ] HBA[26].delays= 0 0 0 0 0 0 0 0  $0\qquad 0$  $\theta$  $\mathbf{0}$  $\Theta$  $\Theta$  $\begin{matrix} 0 & 0 \end{matrix}$  $[lofarsys@IN001C -]$ \$

Screenshot 25: High Band Antenna delay output